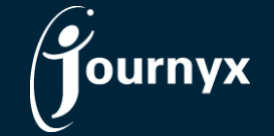

## Journyx & Journyx PX 12.5.1 Change List

- JX-1099 Team assignment should not continue to show on My Assignments after self-assignment
- JX-1222 Latest Baseline not visible on scheduled project modification screen
- JX-1354 Menu items for Accrual Calculator show when not included in license key
- JX-1441 Conversions don't work on expense entry if a selection is changed after converted field selected
- JX-1524 Accrual balance allows and/or shows more than 2 decimal places when it should be limited to 2
- JX-1538 Adjust CSS for printing biweekly allocation time entry with PRE from browser
- JX-1543 Add approval system setting to hide View Full Sheet link on Project Approvals for VIP
- JX-1572 Mobile is opening prior/future period sheets when it should not
- JX-1582 Editing default objects with / in the name shows an error
- JX-1583 Expense/custom DVT checking on save broken in mobile
- JX-1590 Approvers want full sheet view as option in manager sheet/project approvals
- JX-1597 New setting to show project description on approval sheet view & message alignment fix
- JX-1598 Actual Hours not represented on new PX assignment screens in expected locations
- JX-1601 Allocation punch clock not showing clock in mobile
- JX-1603 PX search for assignment users can be slow with lots of assignments with thousands of hours
- JX-1608 Percent time entry won't accept 100% with certain DVT configurations
- JX-1610 Sheet approval date format DDMMYY switching to MMDDYY after search
- JX-1618 Accrual limits with non-zero value in tenths place may trigger limit warning on approval
- JX-1632 Group Memorized Sheet default cannot be unset to no default on user management
- JX-1638 Tooltip position is blocking the project link on scheduled project status report with a single item
- JX-1645 Restoredb overwrites accrual calculator code with old files
- JX-1656 REST API optimization for project management performance
- JX-1677 Double records after reject a sheet with 2 different projects and approvers in crew entry
- JX-1680 Azure sign-in problems loading validation key